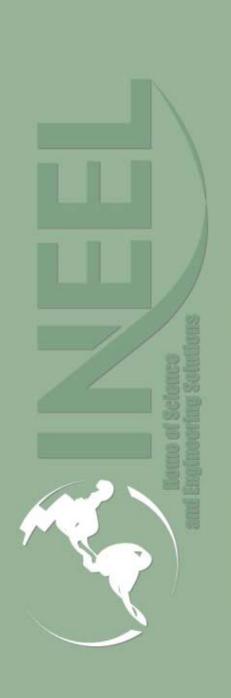

Idaho National Engineering and Environmental Laboratory

## RELAP5-3D RGUI Java Interface

Presented by Guy Grinnell & Dr. George L. Mesina

2003 RELAP5 International Users Seminar

August 27-29, 2003

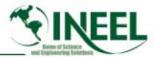

## **Outline**

- JAVA
- RGUI major screens
- New features
- Future developments

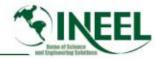

#### Reasons to Rewrite RGUI in Java

- Free versions of TCL/TK essentially stopped development
  - Certain problems will not be fixed
  - New features are not available
- Reduce cost of maintenance and development
- Extensive literature and development tools
- Consistent

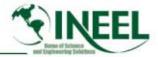

## RGUI Information Station RIS

- The Central area where various tools are started
  - RELAP5-3D
  - Text Editor
  - Pygmalion
  - Graphing Tools
- Multiple Sessions of RELAP or other tools may be Run

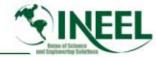

# RELAP5 3D-Station, from RGUI 2.2

| 7% RELAPS-3D Information □ □ ×                                                                                                    |              |        |        |      |         |        |  |
|----------------------------------------------------------------------------------------------------|--------------|--------|--------|------|---------|--------|--|
| <u>F</u> ile <u>E</u> dit <u>T</u> ools <u>H</u> elp                                                                                                    |              |        |        |      |         |        |  |
| Command:                                                                                                    |              |        |        |      | History | Run it |  |
| Relap5 Setup                                                                                                    | Rerun RELAP5 | Editor | tkXMGR | Save | Print   |        |  |
| pf12 -d ./tpfd2o SCDAP/RELAP5-3D Ver:2.0.3.1                                                                                                    |              |        |        |      |         |        |  |
| Executing setup  Open error number 10 on file ./typpwr3d2.r  , perhaps file already exists.  Thermodynamic properties files used by this problem:                                                      |              |        |        |      |         |        |  |
| Thermodynamic properties file for h2o obtained from lfn/run/tpfh2o, tpfh2o version 1.1.1, tables of thermodynamic properties of light water generated on 02/08/18 at 13:25:22 by stgh2o 1.1 (09/07/91) |              |        |        |      |         |        |  |
| !!!! I/O status 10returned for file ./typpwr3d2.rr from openda !!!!  0******** Open error number 10 on file ./typpwr3d2.rr, perhaps file already exists.                                               |              |        |        |      |         |        |  |

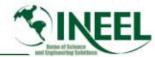

#### New RGUI Information Station

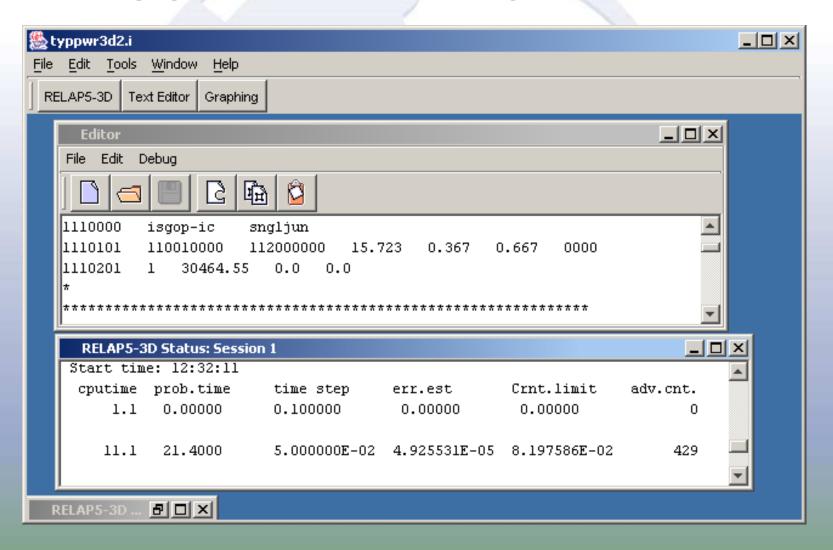

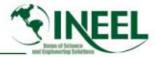

# RELAP5-3D Session Window (RSW)

- Is the main control window for RELAP5-3D
- Allows the user to set Run Modes from a visible radio button panel
- Has the familiar table of files and options
- Start RELAP5-3D in various Modes

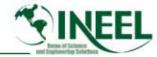

# Run Options Dialog from RGUI 2.2

| Run Options ×                                                          |        |              |  |  |  |  |  |
|------------------------------------------------------------------------|--------|--------------|--|--|--|--|--|
| RELAP5-3D Run Options Settings                                         |        |              |  |  |  |  |  |
| <u>F</u> ile <u>R</u> unmode <u>S</u> elect <u>R</u> eset <u>H</u> elp |        |              |  |  |  |  |  |
| Run Rerun Replay Close                                                 |        |              |  |  |  |  |  |
| RELAP5-3D executable                                                   | /relap | relap5.exe   |  |  |  |  |  |
| -i Imput file                                                          | /run   | typpwr3d2.i  |  |  |  |  |  |
| -o Output file                                                         |        | typpwr3d2.p  |  |  |  |  |  |
| -r Sequential rstplt                                                   |        | typpwr3d2.r  |  |  |  |  |  |
| -R Direct Access rstplt                                                |        | typpwr3d2.rr |  |  |  |  |  |
| -w Water property file                                                 | /run   | tpfh2o       |  |  |  |  |  |
| -n display/mask flag                                                   |        | gui          |  |  |  |  |  |
| 1                                                                      |        |              |  |  |  |  |  |

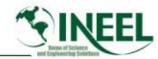

## New RELAP5-3D Session Window

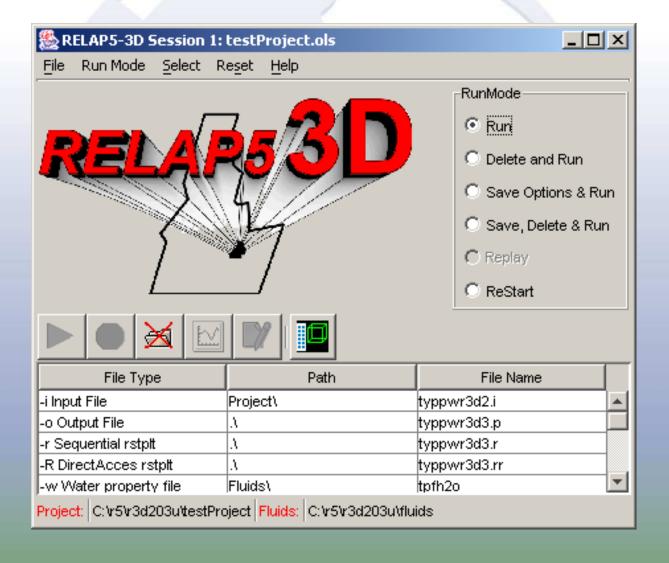

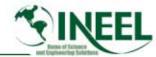

# New Functionality in RIS

- RIS uses a multiple document interface (MDI).
  - The MDI "desktop" is located in the "body" of the RIS.
    - The body area below the menu and toolbar.
  - Many sub-windows can reside within MDI desktop.
  - Each session of RELAP5-3D and Pygmalion has a subwindow called a status window.
- The editor has its own sub-window(s) on the desktop.
- RIS reconfigures itself according to the license for RELAP5-3D.

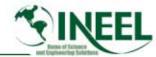

# New Functionality in RSW

- Convenient mouse button access in Option List Table
  - Click on file path box to launch browser.
  - Right click on file boxes to open pop-up menu.
    - For text file boxes, can select editor or browser.
    - For text restart-plot file boxes, can select plot or browser.
- A toggle button controls activation of the plant image screen.
- Run modes <u>always</u> displayed as panel of radio buttons.

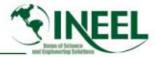

## New User Conveniences in RSW

- Run button bulletproofing
  - Run button is inactive or active based on run mode
    - Inactive if print file exists and run mode does not delete
    - Inactive if mode is replay and restart file missing
  - Reduces dialog screens for print and restart files.
- Toolbar buttons have icons rather than text.

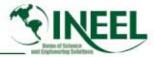

## Future Developments

- Convert plant image to JAVA
- Add user requested features to RGUI
- Complete hydrodynamic and heat structure features of THUMB
- Add neutronics, trips, controls to THUMB